## Quick Start Guide

Guide d'information rapide | Schnellstart-Handbuch Guida introduttiva rapida | Guía de inicio rápido

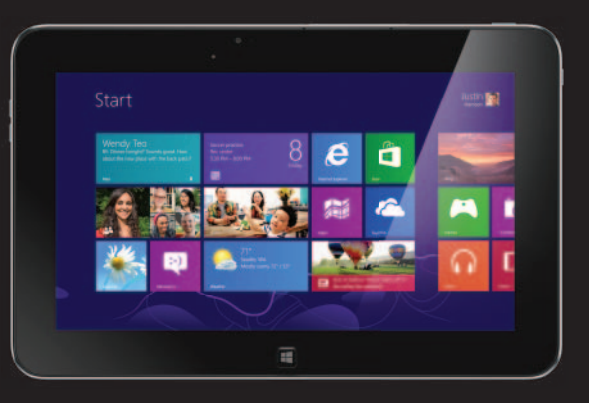

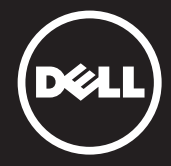

### **About Your Tablet** A propos de votre tablette | Über Ihr Tablet Informazioni sul tablet | Acerca de su equipo

10

- 1. Bouton d'alimentation
- 2. Emplacement de carte MicroSD
- 3. Caméra avant
- 4. Voyant d'état de la caméra
- Capteur de lumiè d'ambiance

10. Caméra arrière

- 
- 
- 

- **18.** Microphones avant (2)
- 11. Altoparlante 12. Slot del dispositivo di chiusura del dock
- 13. Porta adattatore di alimentazione/dock
- **14.** Connettore Micro-USB 15. Slot del dispositivo di
- chiusura del dock
- 16. Altoparlante
- 17. Indicatore di caricamento
- della batteria
- 18. Microfoni anteriori (2)

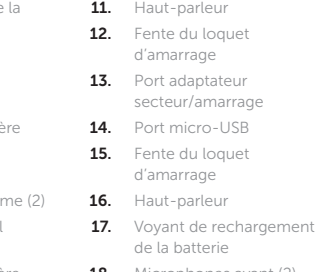

For more information on your tablet, see the *User's Manual* available on your tablet or **support.dell.com/manuals**.

> 6 7

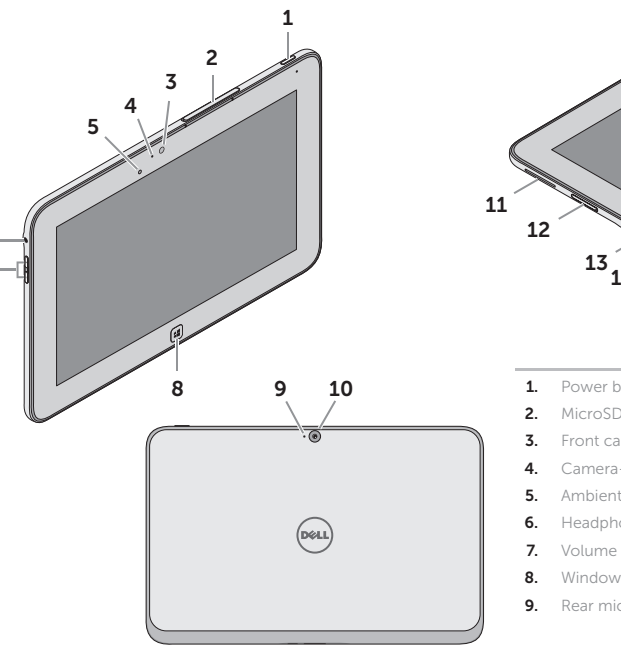

### Before Sending Your Tablet for Repair

Weitere Information über Ihr Tablet finden Sie im *Benutzerhandbuch* auf Ihrem Tablet oder unter support.dell.com/manuals.

Dell may reset your tablet to factory settings to resolve the issue with your tablet. Back up your data before sending your tablet for repair.

### Avant d'envoyer votre tablette en réparation

Afin de résoudre le problème de votre tablette, Dell est susceptible de la réinitialiser à ses réglages sortie d'usine. Vous êtes donc invité à sauvegarder vos données avant d'envoyer votre tablette en réparation.

### Vor dem Einsenden des Tablets zur Reparatur

- 1. Betriebsschalter 2. MicroSD-Kartensteckplatz 3. Kamera an der Vorderseite 4. Kamerazustandsanzeige 5. Umgebungslichtsensor 6. Kopfhöreranschluss 7. Lautstärke-Tasten (2) 8. Windows-Taste
	- 9. Mikrofon an der Rückseite
	- 10. Kamera an der Rückseite 11. Lautsprecher
	- 1. Botón de encendido 11. Altavoz
	- 2. Ranura para tarieta MicroSD
	- 3. Cámara frontal
	- 4. Indicador del estado de la cámara
	- 5. Sensor de luz ambiental
	- 6. Puerto de audífonos
	- 7. Botones de volumen (2)
	- 8. Botón de Windows
	- 9. Micrófono posterior

Dell stellt ggf. die Werkseinstellungen Ihres Tablets wieder her, um das Problem zu beheben. Legen Sie von sämtlichen Daten Sicherungskopien an, bevor Sie das Tablet zur Reparatur einsenden.

### Prima di inviare il tablet in riparazione

Dell potrebbe reimpostare le impostazioni di fabbrica del tablet per risolvere il problema riscontrato. Eseguire un backup dei propri dati prima di inviare il tablet in riparazione.

### Antes de enviar la tableta a reparar

- 12. Ranura para el pasador de acoplamiento 13. Puerto de adaptador
- de alimentación

Es posible que Dell reinicie su equipo a la configuración de fábrica para resolver el problema. Realice una copia de seguridad de sus datos antes de enviar su equipo a reparar.

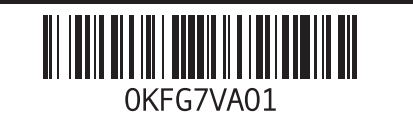

### More Information

### En savoir plus

Pour en savoir plus sur votre tablette, consultez le *Manuel utilisateur* qui se trouve sur votre tablette ou sur support.dell.com/manuals.

#### Weitere Informationen

#### Altre informazioni

Per maggiori informazioni sul tablet, consultare il *Manuale dell'utente* disponibile nel tablet o all'indirizzo support.dell.com/manuals.

### Más Información

Para más información de su equipo, consulte el *Manual de Usuario* disponible en su equipo o en support.dell.com/manuals.

Mexico COFETEL regulatory statement http://www.dell.com/downloads/global/corporate/environ/comply/Mexico\_all\_pdf.pdf

#### © 2012 Dell Inc.

Dell™, the DELL logo, and XPS™ are trademarks of Dell Inc. © 2012 Dell Inc. Dell™, le logo DELL et XPS™ sont des marques de Dell Inc. © 2012 Dell Inc. Dell™, das DELL-Logo und XPS™ sind Marken von Dell, Inc. © 2012 Dell Inc.

Dell™, il logo DELL e XPS™ sono marchi di Dell Inc. © 2012 Dell Inc.

Dell™, el logotipo de DELL y XPS™ son marcas comerciales de Dell Inc.

12. Einschub für Docking-Riegel 13. Netzadapter-/ Docking-Anschluss 14. Micro-USB-Anschluss 15. Einschub für Docking-Riegel 16. Lautsprecher 17. Akkuladeanzeige 18. Mikrofone an der Vorderseite (2)

- 14. Conector micro USB
- 15. Ranura para el pasador de acoplamiento
- 16. Altavoz
- 17. Luz indicadora de carga de batería
- 18. Micrófonos digitales (2)

#### 10. Cámara posterior

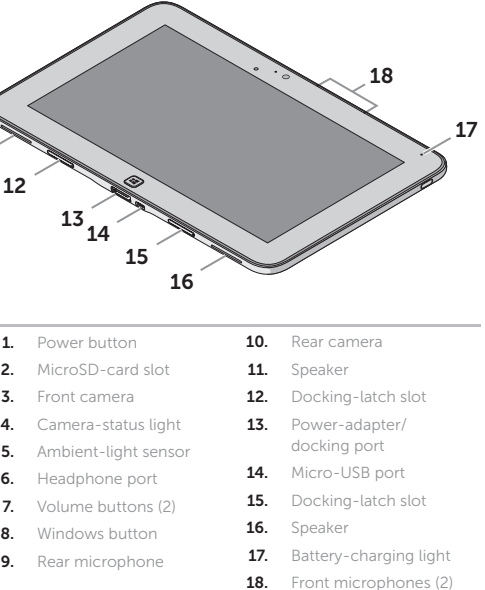

17

- 6. Port casque
- 7. Boutons de volum
- 8. Bouton d'accueil de Windows
- 9. Microphone arrière
- 
- 
- 1. Accensione 2. Slot scheda microSD 3. Fotocamera anteriore 4. Indicatore di stato
- della fotocamera 5. Sensore di luminosità
- ambientale
- 6. Porta cuffia
- 7. Pulsanti volume (2)
- 8. Pulsante Windows
- 9. Microfono posteriore

10. Fotocamera posteriore

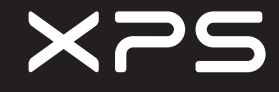

### Setting Up Your Tablet

### Insert the microSD card (optional)

Insérez la carte microSD (facultatif) | Einsetzen der MicroSD-Karte (optional) Inserire la scheda microSD (opzionale) | Inserte la tarjeta microSD (opcional)

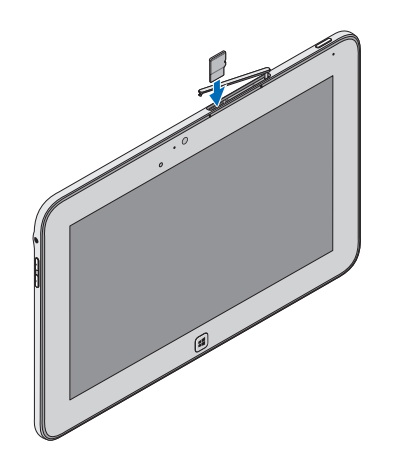

### Charge the battery (at least 4 hours)

Rechargez la batterie (4 heures au moins) Laden Sie den Akku auf (mindestens 4 Stunden) Ricaricare la batteria (almeno 4 ore)

Cargue la batería (al menos durante 4 horas)

### Press and hold the power button to turn on the tablet

Maintenez enfoncé le bouton d'alimentation pour mettre en marche la tablette

Halten Sie die Ein/Aus-Taste gedrückt, um das Tablet einzuschalten Tenere premuto il pulsante di accensione per accendere il tablet Mantenga presionado el botón de encendido para encender la tableta

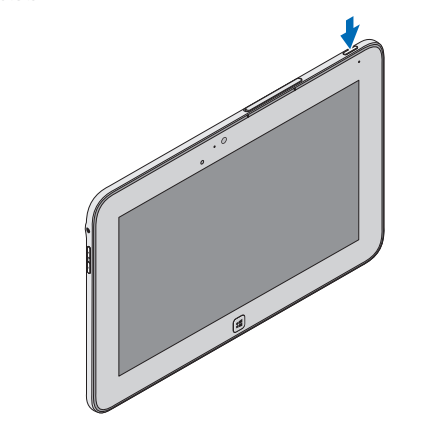

Configurer votre tablette | Einrichten des Tablets Configurazione del tablet | Configuración de su equipo

### Locate the Service Tag

- Repérez le numéro de service
- Service-Tag-Nummer suchen
- Localizzare il Numero di servizio
- Busque la etiqueta de servicio

# $\frac{1}{2} \left( \frac{1}{2} \right) \left( \frac{1}{2} \right) \left( \frac$  $\begin{picture}(220,20) \put(0,0){\dashbox{0.5}(5,0){ }} \put(15,0){\circle{1}} \put(25,0){\circle{1}} \put(25,0){\circle{1}} \put(25,0){\circle{1}} \put(25,0){\circle{1}} \put(25,0){\circle{1}} \put(25,0){\circle{1}} \put(25,0){\circle{1}} \put(25,0){\circle{1}} \put(25,0){\circle{1}} \put(25,0){\circle{1}} \put(25,0){\circle{1}} \put(25,0){\circle{1}} \put(25,0){\circle{1}} \put(25,$ <del>..........</del> • <del>..........</del>

### Windows 8

### Tiles Mosaïques | Kacheln | Tessere | Iconos

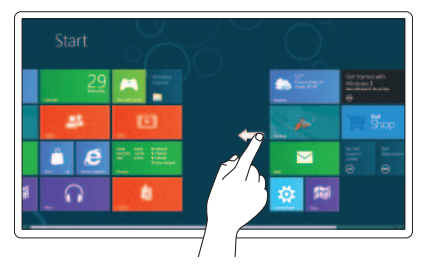

### Swipe to access more tiles

Balayez pour accéder à d'autres mosaïques Wischen, um weitere Kacheln anzuzeigen Scorrere per avere accesso a ulteriori tessere Desplace para acceder a más íconos

### Resources Ressources | Ressourcen | Risorse | Recursos

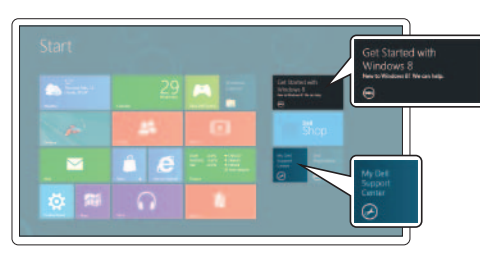

### Charms sidebar

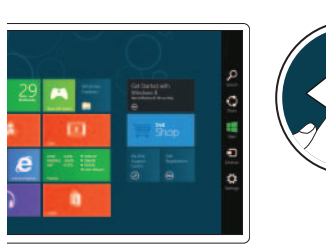

### Barre latérale Charms | Charms-Sidebar

Sidebar dei preferiti | Barra charms

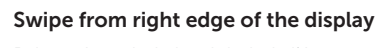

Balayez à partir du bord droit de l'écran Wischen Sie ausgehend vom rechten Rand des Displays Strisciare sul bordo destro dello schermo Deslice desde el borde derecho de la pantalla

### Getting started Mise en route Zum Einstieg Guida introduttiva

Introducción

### My Dell Support Center

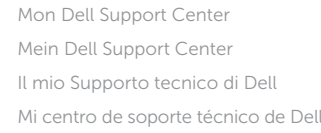

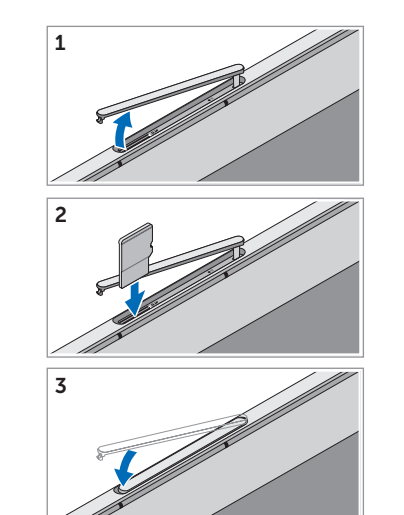